# 4G LTE WIFI Router User manual

## 1. Brief Introduction

This device is designed for WIFI users to get access to internet via UMTS/HSPA/LTE. In order to connect to high speed network easily and fast, it uses the battery powered.

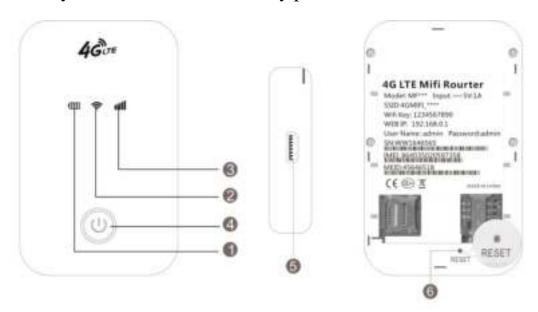

| Numbered | Item                     | project                                        |
|----------|--------------------------|------------------------------------------------|
| 1        | Battery Level Indicator  | Show the current battery level status          |
| 2        | WIFI Indicator           | Show current WIFI connection status            |
| 3        | Network Signal Indicator | Show current network status                    |
| 4        | Power On/Off             | To turn on/off or wake the device              |
| 5        | Micro USB Port           | To charge the battery, or connect to computer  |
| 6        | Reset Button             | Restart the device or restore factory settings |

## 2 . LED indicator lights

LED indicator lights can show the device working status visually.

| Color of the power light              | Blue | Red              | Purple |
|---------------------------------------|------|------------------|--------|
| Electric quantity without charge <25% |      | Red always<br>on |        |

| Electric quantity without charge ≥25% −95%  | Blue always on          |     |                     |
|---------------------------------------------|-------------------------|-----|---------------------|
| Electric quantity without charge 95% — 100% |                         |     | Purple<br>always on |
| Charge in                                   | Blue 2 seconds flashing |     |                     |
| Full power                                  |                         |     | Purple<br>always on |
| Sleep                                       | off                     | off | off                 |

| Color of | WiFi not started | WiFi nomal start        | User access    | Sleep          |
|----------|------------------|-------------------------|----------------|----------------|
| the WIFI |                  |                         |                |                |
| light    |                  |                         |                |                |
| Blue     | WiFi light off   | Blue 2 seconds flashing | Blue always on | WiFi light off |

| Color of  | Network    | 2-second                                    | Constant                               | Off |
|-----------|------------|---------------------------------------------|----------------------------------------|-----|
| the sigal | registered | flashing                                    | light                                  |     |
| light     |            |                                             |                                        |     |
| Green     | 4G LTE     | Network<br>registered, but not<br>connected | Network registered and connected       | Off |
| Blue      | HSPA+      | Network<br>registered, but not<br>connected | Network<br>registered and<br>connected | Off |
| Purple    | EVDO       | Network registered, but not connected       | Network<br>registered and<br>connected | Off |
| Yellow    | GSM/EDGE   | Network<br>registered, but not<br>connected | Network registered and connected       | Off |

| Red | No service |                | No (U)SIM card found | Off |
|-----|------------|----------------|----------------------|-----|
| Red | No service | Search network |                      |     |

#### 3. Turn on, off, Sleep, Reset, restart the device

On: Long press the power button for 3 seconds, until the red light on;

**Sleep**: No external power, no wifi users, in 10min, the device will sleep, all lights off

Wake up: When the device sleeps, click power button to wake it up;

**Off**: Long press the power button for 5 seconds, until all lights off;

**Reset**: Use a pin to long stick the pin hole on the back of the device for 3 seconds, the device will restart and reset;

**Restart**: Use a pin to click the restart button, the device will restart.

#### 4. WIFI connection

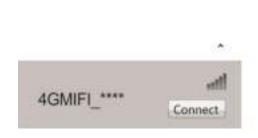

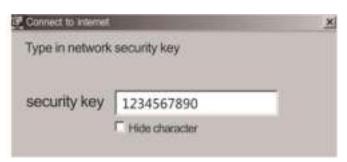

Searching network to find SSID: 4G\_MIFI-\*\*\*, Click connect, input password: 1234567890, and confirm.(see detailed information on the label on the device)

### **5 WEB UI description**

Log on WEB UI

- 1. Find the SSID and input the password.
- 2. Connect to WIFI, open you browser, input" <a href="http://192.168.0.1" http://192.168.0.1" http://192.168.0.1" to open WEB UI.(IE Browser)</a>

## recommended)

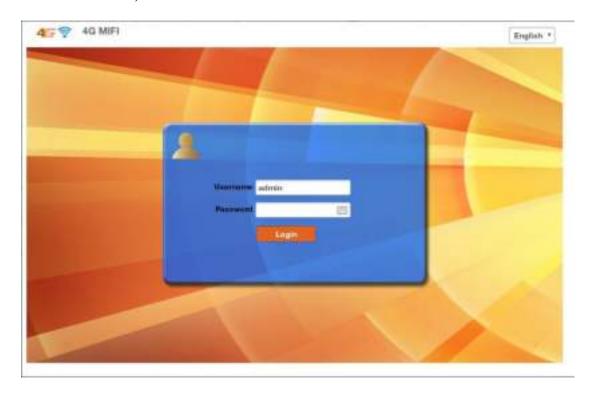

Detailed information (operator, connection status, flow usage, WIFI, SSID) of the device can be seen on the home page.

3.Input password: admin to enter management page(English/Chinese language optional)

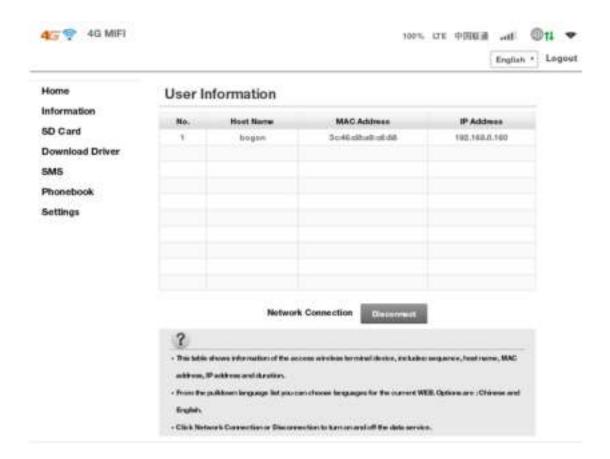

#### 4. Enter the basic information interface.

User can find the current detailed information, namely: SIM card No., IMEI, IMSI, SSID, Max user No., Wi-Fi Performance, LAN name, IP/MAC/WAN IP address, Software/Firmware/Hardware version information, data statistics and data limitation settings.

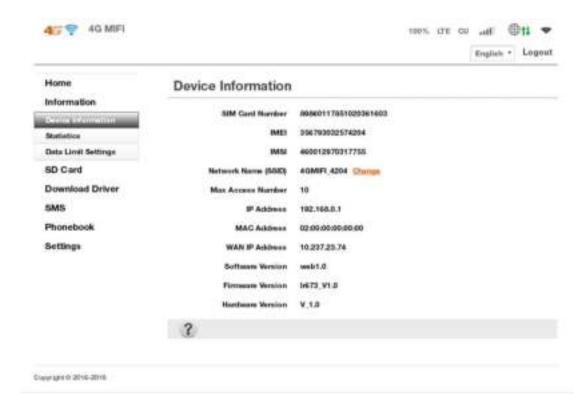

#### 5. SD card settings

USB and HTTP sharing modes are optional, Under HTTP sharing mode, the device only supports FAT document system.

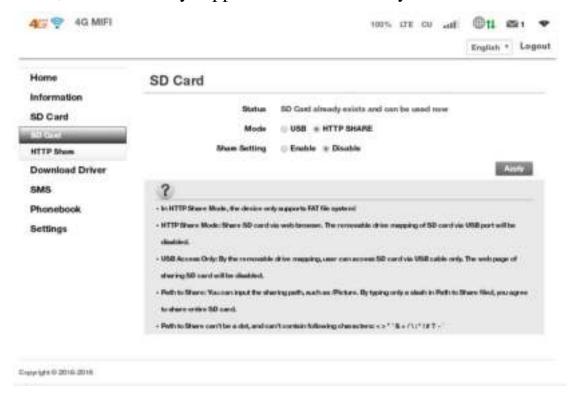

6. Driver download

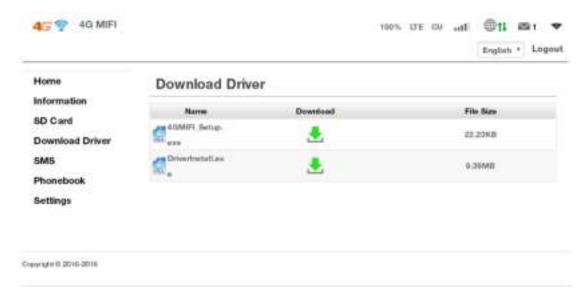

7. SMS: Create, delete SMS, User can set the validity time of the sending out SMS.

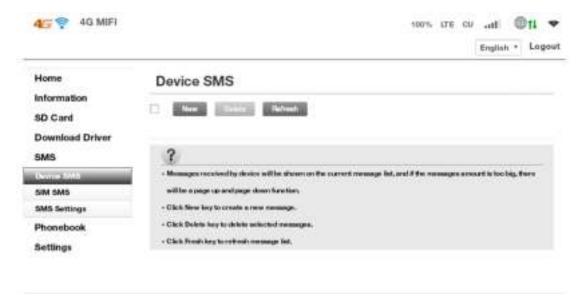

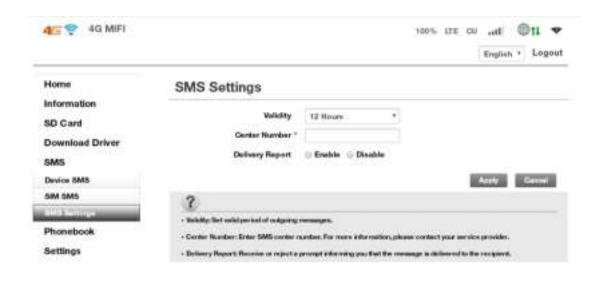

8. Phone book: Create, send, delete, delete all, when too much contact, there is also page-turn function.

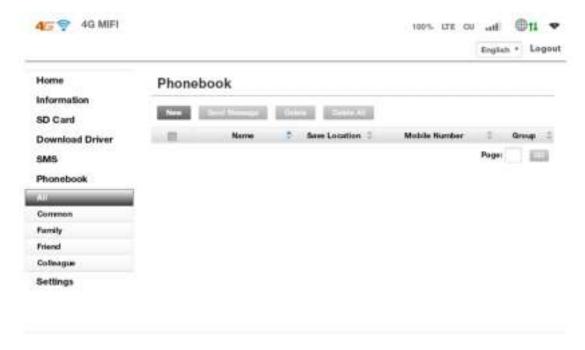

9. Network settings: Dial setting, Search setting, APN

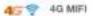

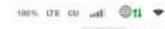

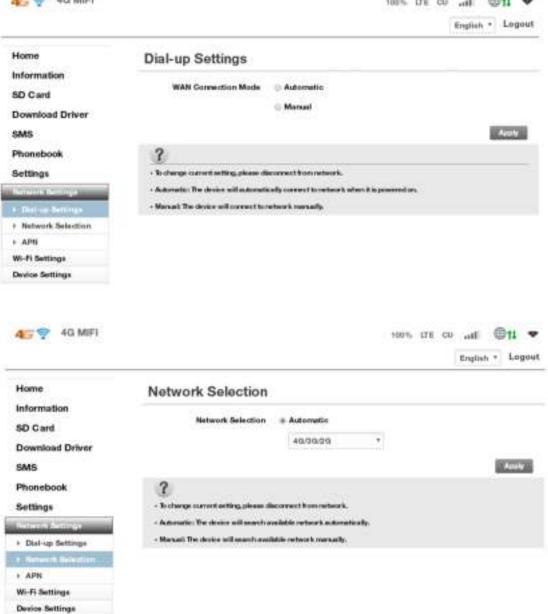

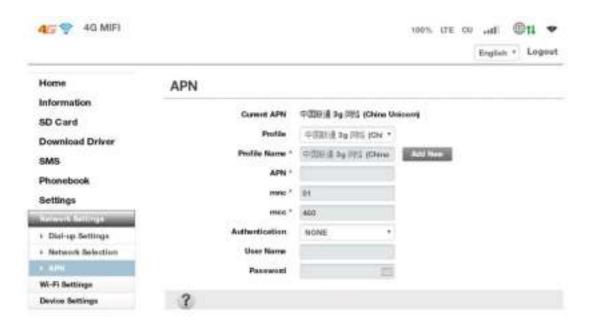

10. WiFi settings, Modify wireless network parameters(SSID,SSID broadcast, WIFI password, WPS setting etc.)

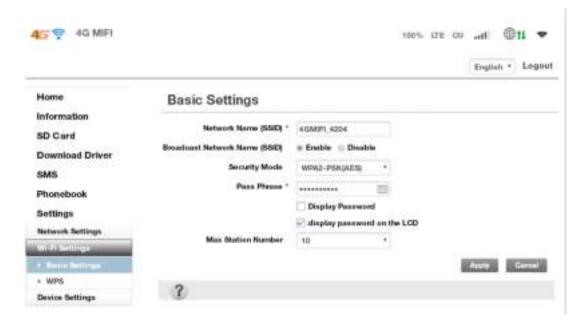

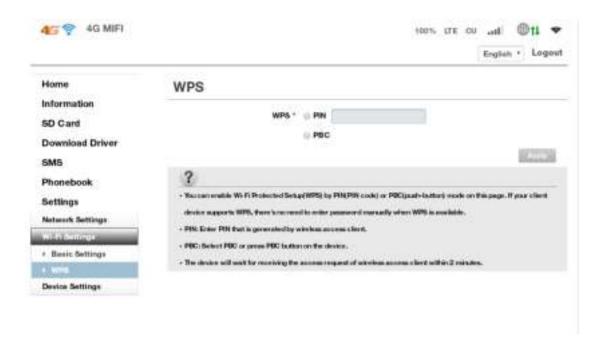

## 11. Device settings

User can Log on user name and password, restore factory setting, restart the device.

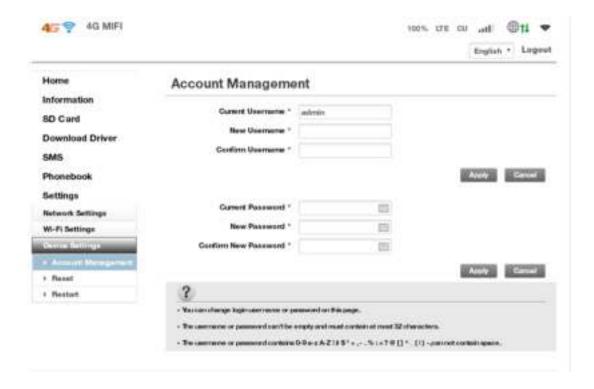

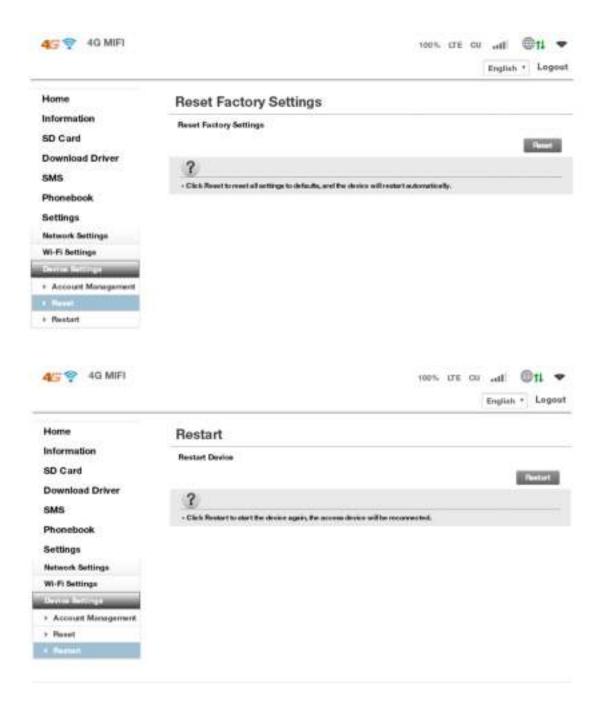

## 12. FAQ

1. What OS does this device support?

Windows XP, Windows Vista, Windows 7, Windows 8, windows 10

2. Can not install the software?

Reasons as below:

1. if the auto-installation has not completed, please check if the

anti-virus and security software are running, if yes, please close them and do the installation again; for the software that can not be forbidden, please close the monitoring software, open it after installation.

- 2. For some PC, the installing time maybe long because of the different configuration. Thus, when installing, be patient, do not cancel it, nor plug out the device. If still not succeed, please uninstall the driver and install it again.
- 3. SIM card not resigstered

Reasons as below:

- 1. local signal is not stable
- 2. software is old version
- 3. hardware problem

You can: 1. Try to log on at another place.

- 2. update the software
- 3. check the hardware or change another device to connect again
- 4. Why prompt "can not connect to configuration files"?

Please add a configuration file manually.

5.Can not connect to internet?

Please make sure the configuration files and setting correct.

6. Connecting and data exchange too slow?

Please check local network signal strength.

7.Fail to send messages?

Please make sure message center number is correct.